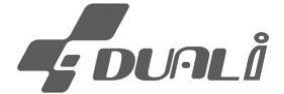

# **Dragon BT**

**User Manual**

## **DUALi Inc.**

Document Version: 1.63

Last Revised Date: 18<sup>th</sup> Feb 2020

Copyright  $\odot$  2015 DUALi Inc. All rights reserved. You are strictly prohibited to copy, disclose, distribute, or use this document in part or as a whole for any purposes other than those for which this document is disclosed. This document is copyrighted and contains confidential information and other intellectual property rights of DUALi Inc. Any unauthorized use, copy, disclosure or distribution constitutes infringement of DUALi's intellectual property rights.

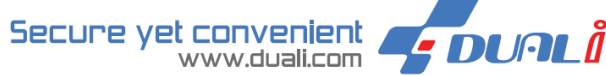

DUALi Inc. reserves the right to make changes to its applications or services or to discontinue any application or service at any time without notice. DUALi provides customer assistance in various technical areas, but does not have full access to data concerning the use and applications of customer's products.

Therefore, DUALi assumes no liability and is not responsible for customer applications or software design or performance relating to systems or applications incorporating DUALi products. In addition, DUALi assumes no liability and is not responsible for infringement of patents and/or any other intellectual or industrial property rights of third parties, which may result from assistance provided by DUALi.

Composition of the information in this manual has been done to the best of our knowledge. DUALi does not guarantee the correctness and completeness of the details given in this manual and may not be held liable for damages ensuing from incorrect or incomplete information. Since, despite all our efforts, errors may not be completely avoided, we are always grateful for your useful tips.

We have our development center in South Korea to provide technical support. For any technical assistance can contact our technical support team as below;

Tel: +82 31 213 0074 e-mail : [lab@duali.com](mailto:lab@duali.com)

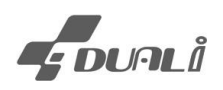

# Revision History

- 2014.12.30(Ver.1.00): First release
- 2015.01.26(Ver.1.10): Change battery ADC value to percentage (%).
- 2015.02.12(Ver.1.20): Booting Pi-bi-beep sound twice when HID mode is enabled Added Android device connection
- 2015.02.13(Ver.1.30): NDEF Tag Read Function(0xE7) add
- 2015.02.25(Ver.1.40): Add transmit format inquiry(0xE3)
- 2015.03.25(Ver.1.41): Download retrial process added
- 2015.06.30(Ver.1.42): PC control program usage added- Chapter 7
- 2015.07.07(Ver.1.43): Bluetooth mode inquiry explanation change
- 2017.06.08(Ver.1.50): Auto Reconnect explanation add (Chapter 6.8)
- 2018.11.22(Ver.1.60): Card read control command add (Chapter 6.7)
- 2019.02.13(Ver.1.61): Add setting method (SPP mode & HID mode password (Chapter 5.4, 5.5)
- 2019.08.05(Ver. 1.62): Add UI information (LED), modify charging time

Update Bluetooth pairing with PC (Chapter 5.4)

■ 2020.02.18(Ver. 1.63): Add warranty condition and Precautions of Battery Usage (Chapter 8)

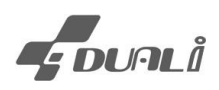

# **CONTENTS**

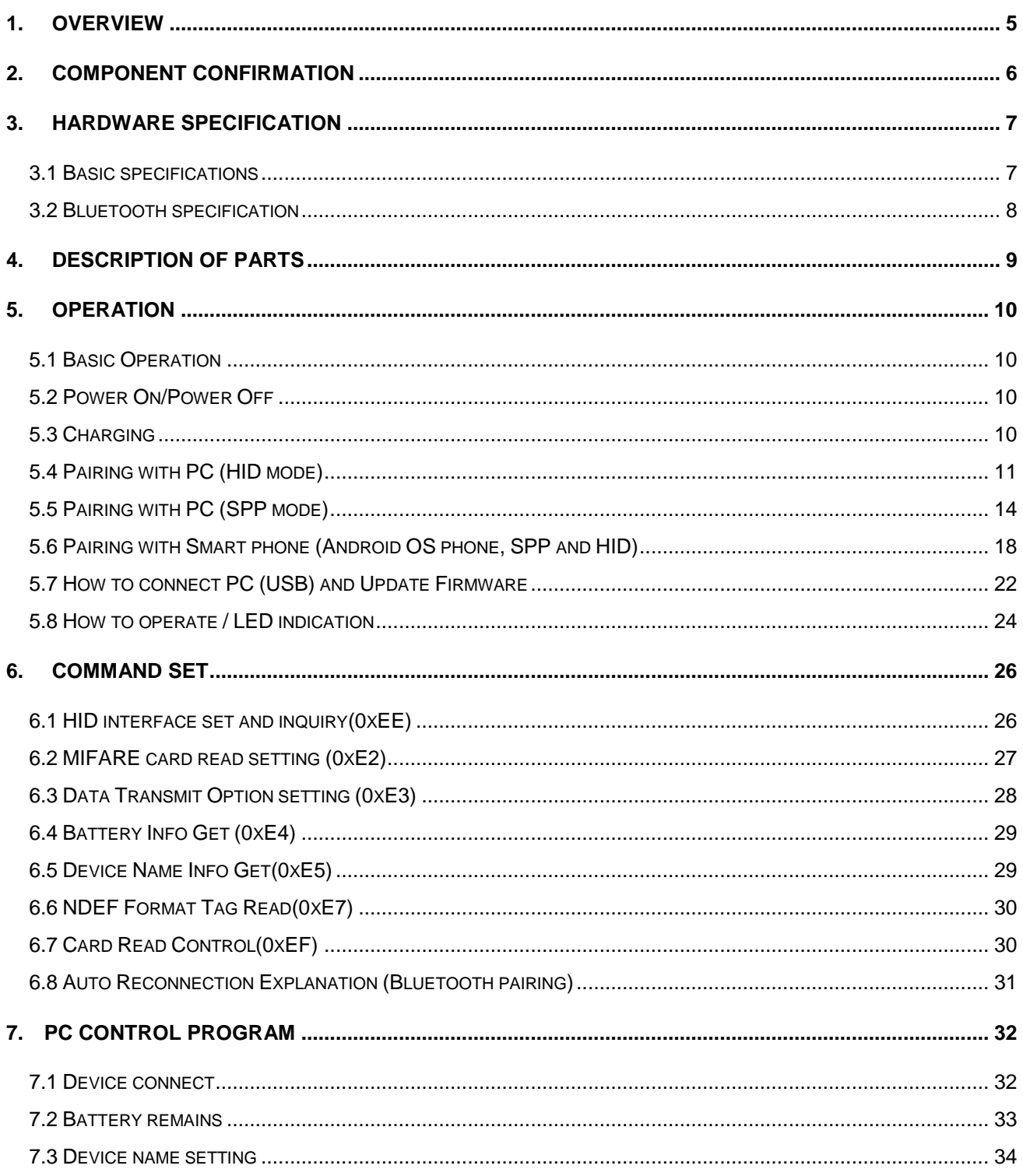

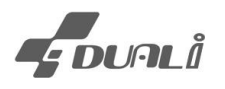

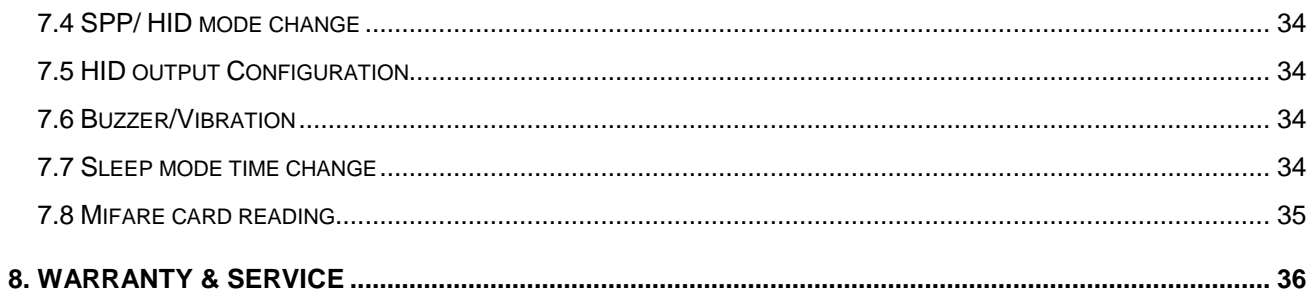

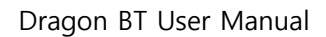

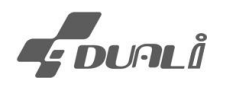

## <span id="page-5-0"></span>**1. Overview**

Dragon BT is compact hand held type NFC reader which sends reading data from NFC tags to Host (PC/Smart phone/Tablet PC). It is ideal for organizations where frequented, but intermittent, use of personal computers, tablet PCs and Smartphones.

This manual contains hardware specification of Dragon BT as well as the usage.

Dragon BT support SPP (Serial Port Profile) as default mode and HID (Human Interface Device) mode as option.

### **System Requirements**

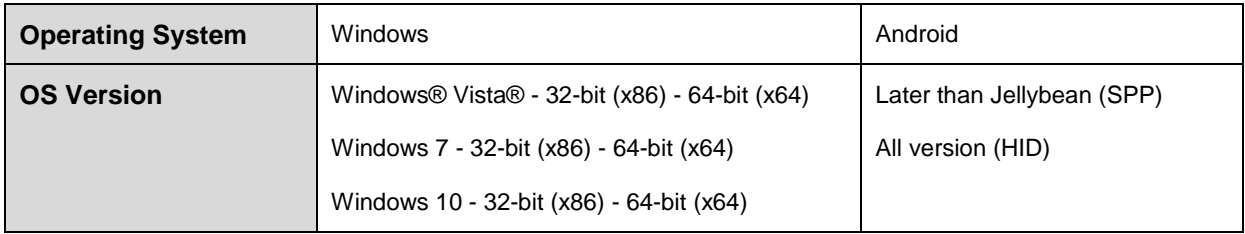

### **Support card/tag types**

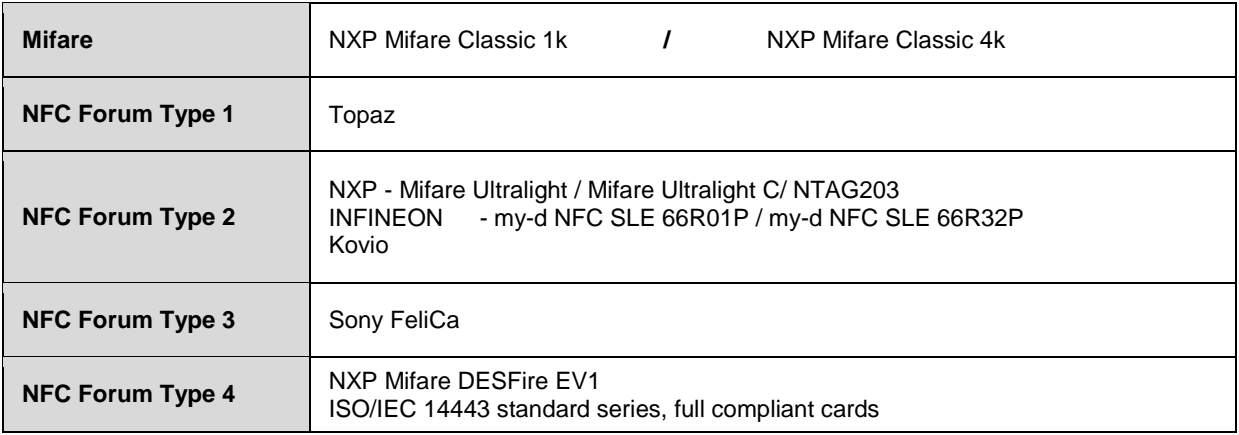

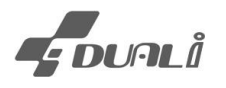

## <span id="page-6-0"></span>**2. Component confirmation**

- 1 Dragon BT
- 1 micro USB cable (option)
- SDK SDK PROGRAM, DRVIER, APK sample download link

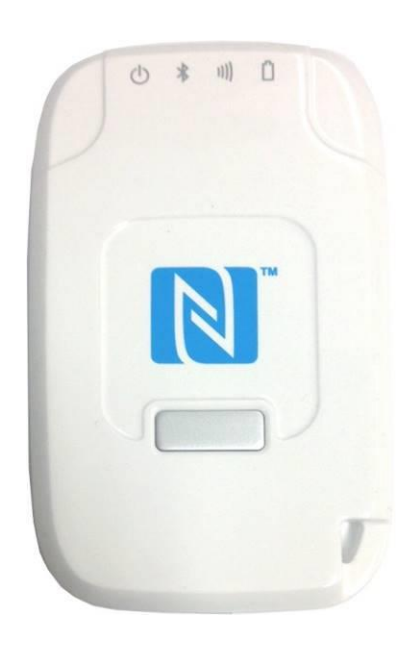

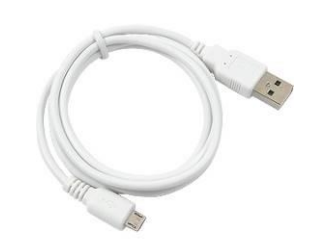

Dragon BT Mini USB cable (Option)

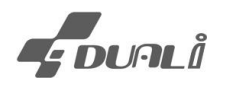

## <span id="page-7-0"></span>**3. Hardware Specification**

## <span id="page-7-1"></span>**3.1 Basic specifications**

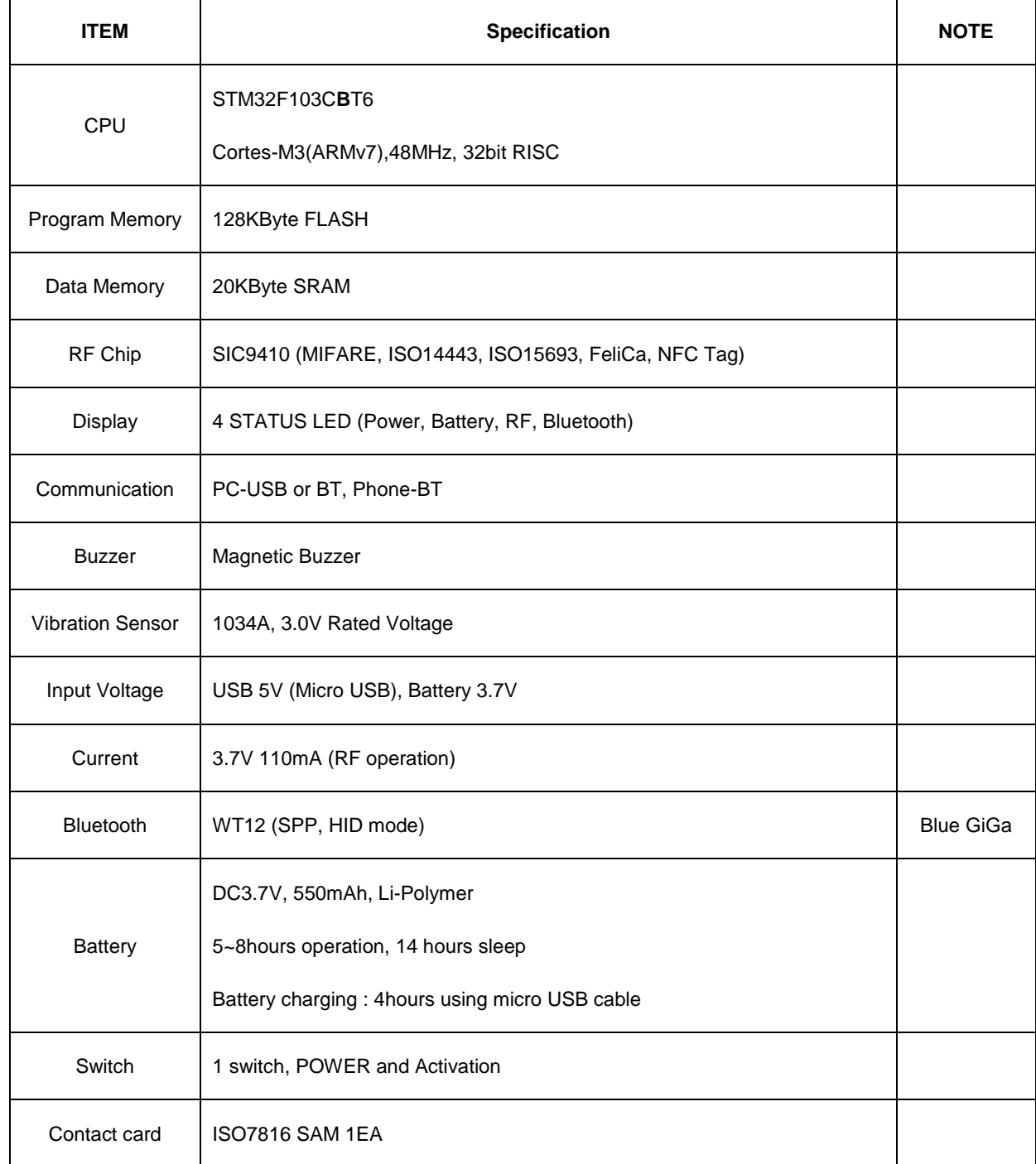

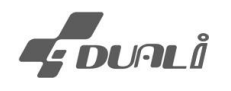

## <span id="page-8-0"></span>**3.2 Bluetooth specification**

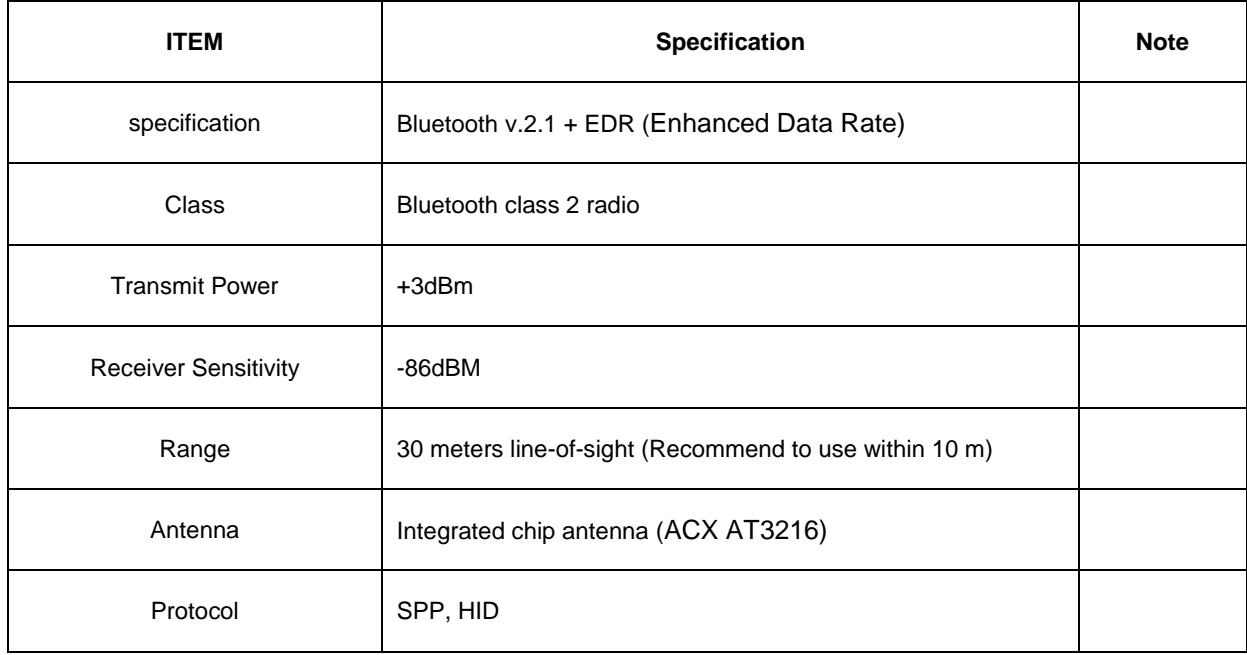

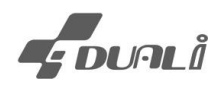

## <span id="page-9-0"></span>**4. Description of Parts**

The following describes Dragon BT reader operation.

### **1) LED Indicator**

▪ Power: Blinks when it acts.

Normal mode – Blinks every time when it tries to read card

Stand- by mode low battery (under 30%) – Blinks twice every 3 seconds

Stand- by mode – Blinks once every 3seconds

- Bluetooth: Blinks when Bluetooth is connected
- RF: Blinks when card is successfully read.
- Battery: Red LED light stays on while charging

### **2) Power button**

- To power on: press and hold for 3 second until it beeps
- To awake from Sleep mode: press shortly to awake
- To power off: press and hold for 3 second until it beeps

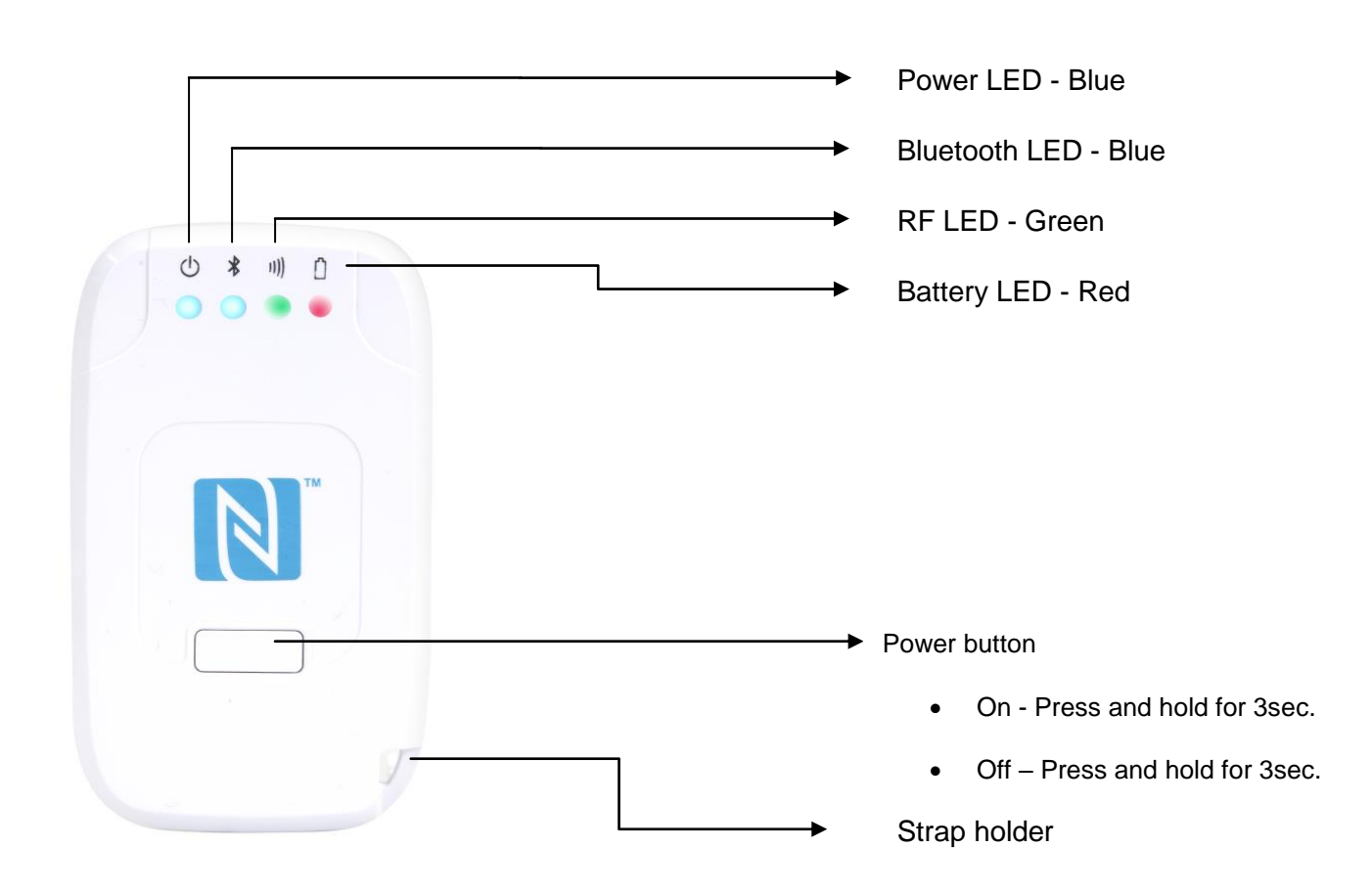

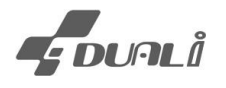

## <span id="page-10-1"></span><span id="page-10-0"></span>**5. Operation**

## **5.1 Basic Operation**

- Reader automatically reads UID of supported cards and uploads data through connected Bluetooth interface (SPP or HID) when it is booted.
- Reader stops automatic UID reading when it received any command from host device through USB or Bluetooth (SPP).
- Reader starts automatic UID reading again when power button is pressed.
- Reader fall into sleep mode and stop reading card when it is reached to timeout. (Default timeout is 20 second after last card reading)

## <span id="page-10-2"></span>**5.2 Power On/Power Off**

Press power button and hold for 3sec. until it beeps

## <span id="page-10-3"></span>**5.3 Charging**

- Full charging takes around 4 hours.
- Power LED blinks twice every 3 second to indicate low battery (under 30%) when it is in sleep mode.
- To charge battery, please use micro 5pin USB cable.

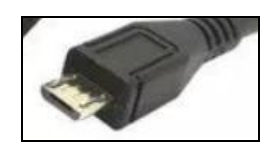

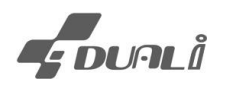

## <span id="page-11-0"></span>**5.4 Pairing with PC (HID mode)**

- Make sure Dragon BT is in HID mode (Production default is HID mode). When Dragon BT is in SPP mode, please convert reader into HID mode (refer to Chapter.7.4)
	- When it's failed to detect reader on WIN7 OS while test, please remove device name on Control panel > Hardware and Sound >Device and printer and try again

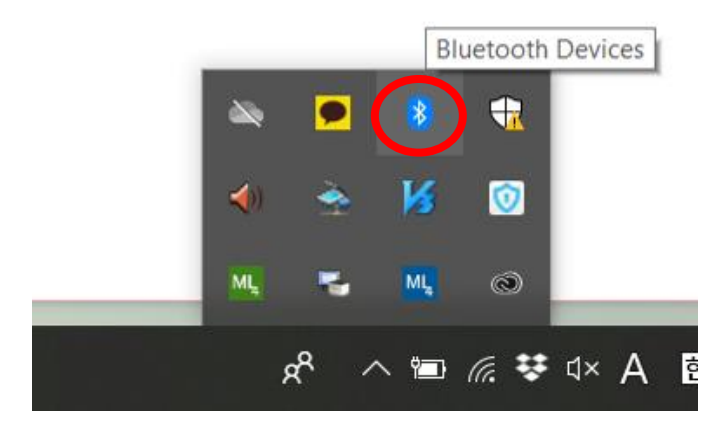

Check your PC is capable of Bluetooth connection. The BT icon is active when it's Bluetooth supportive.

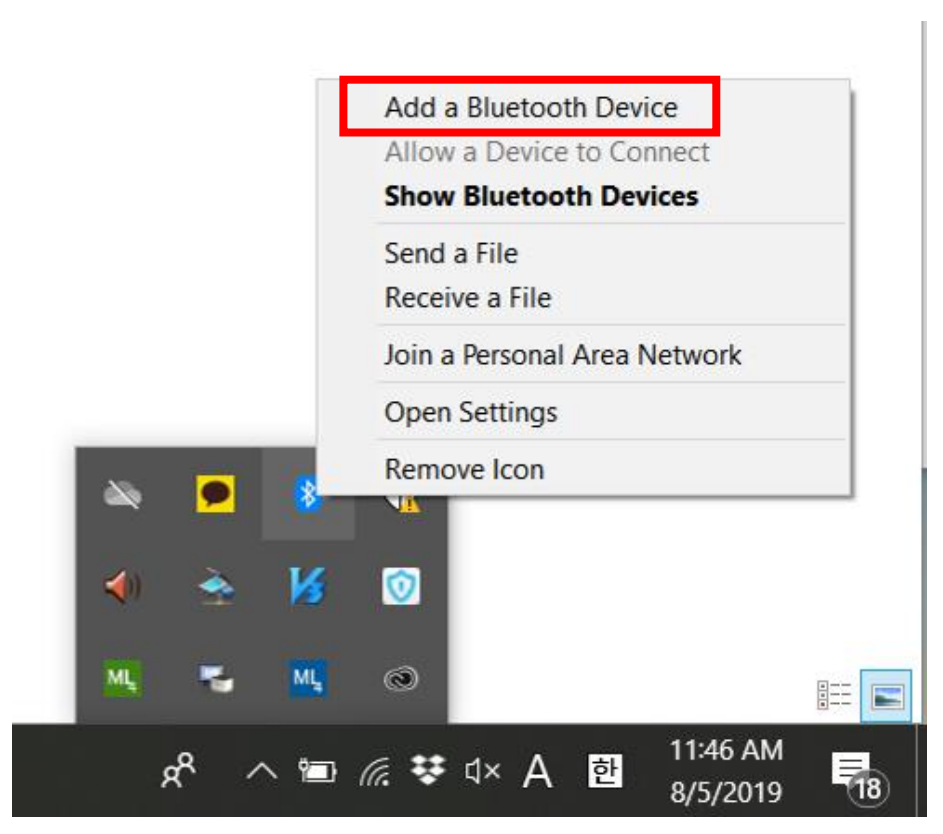

- Click Bluetooth icon and double-click Add a Bluetooth Device

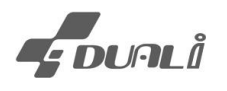

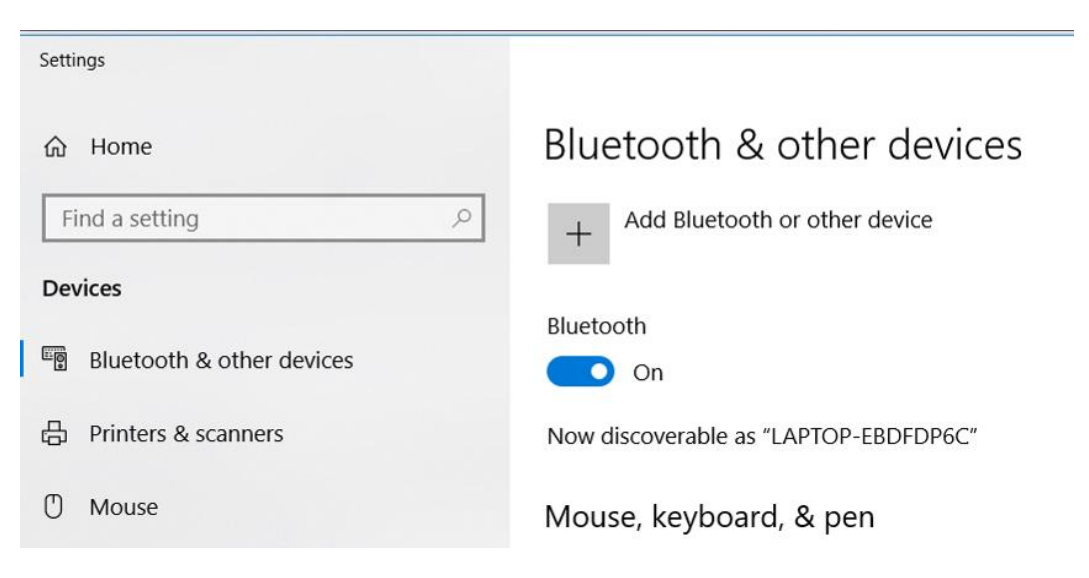

From Bluetooth setting menu, make sure the function is On.

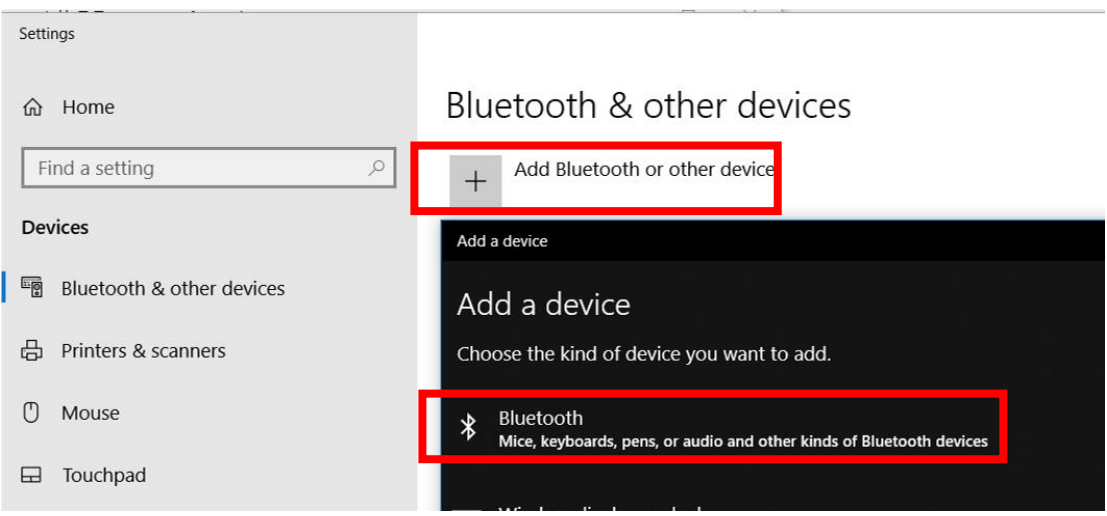

- Click + Add Bluetooth or other device, then available device will be shown on the list.

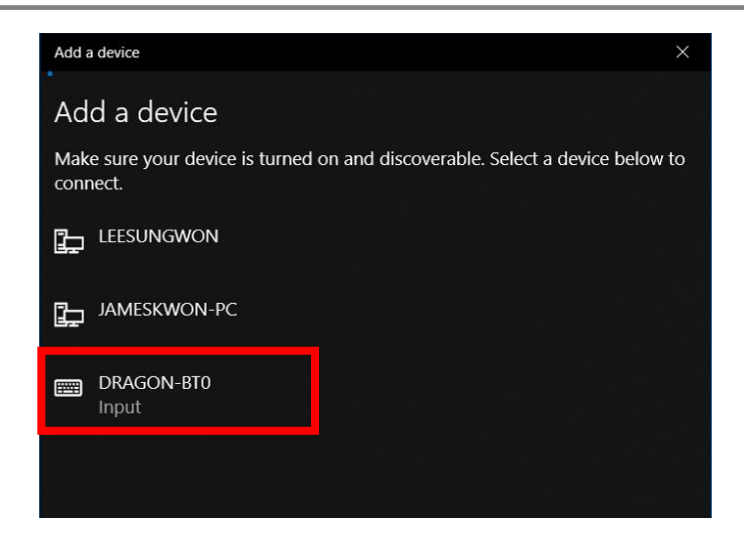

Select Dragon BT, and click to pair.

 $\sim$ 

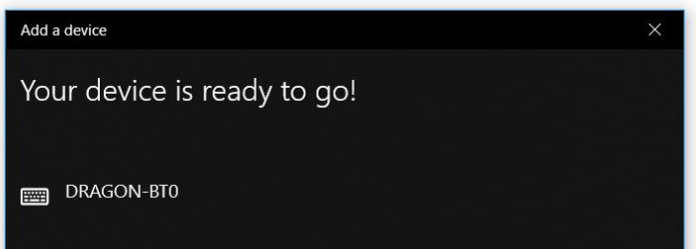

The message will be shown when deice is successfully paired

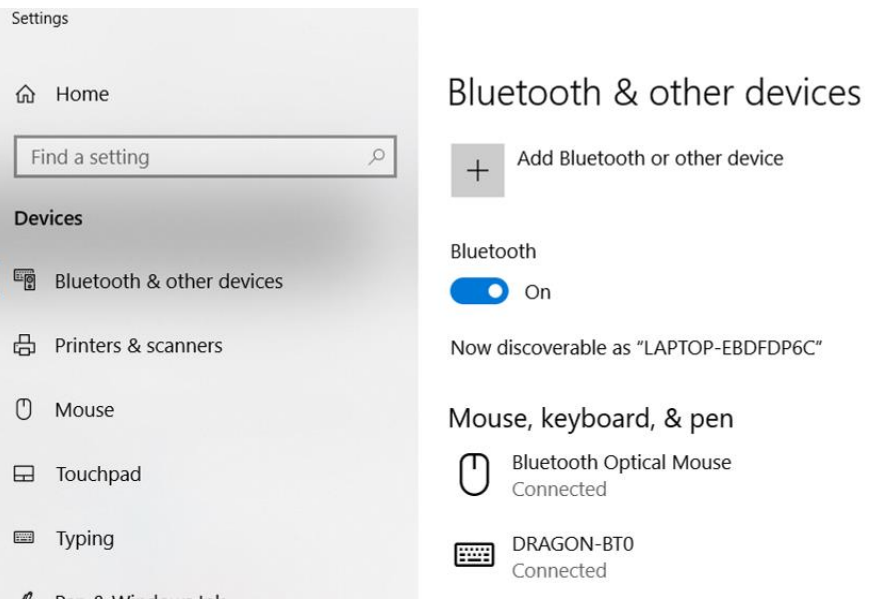

When Dragon BT is connected as Keyboard emulation mode (HID Mode), the icon will look like keypad.

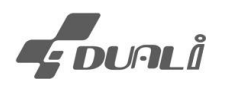

When Dragon BT is connected via Bluetooth, it'll forward Card's UID into any open window like below image.

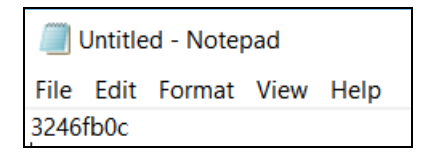

- Caution: Dragon BT automatically works as vendor reader while it's connected to PC via USB, so do not connect USB cable when it operate as Bluetooth interface.
- When the case PC is checking **PIN number (Password)**, please input as 0000. Once it's connected, it's listed as HID (Human interface device) from Device manger
- Confirm Dragon BT's Bluetooth LED is on, it's ready to use
- If there's several devices are detected under DRAGON-BT0(Default name), please change device name using 0x7A command, or Dragon BT Control program.

### <span id="page-14-0"></span>**5.5 Pairing with PC (SPP mode)**

- Please change device communication mode into SPP to use SPP protocol and restart the reader. (Refer to Chapter. 7.4)
- Confirm COM Port number from device manger.
- Select Dragon BT from Bluetooth list.

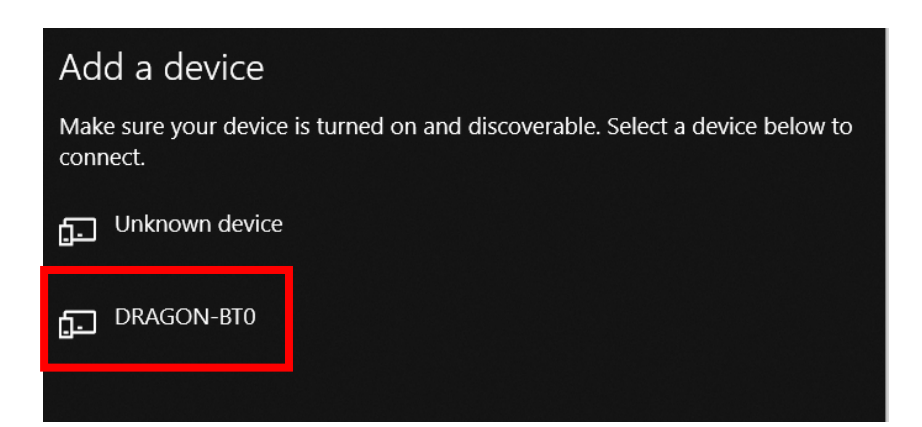

Wait till device is registered.

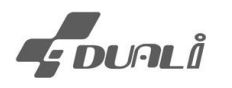

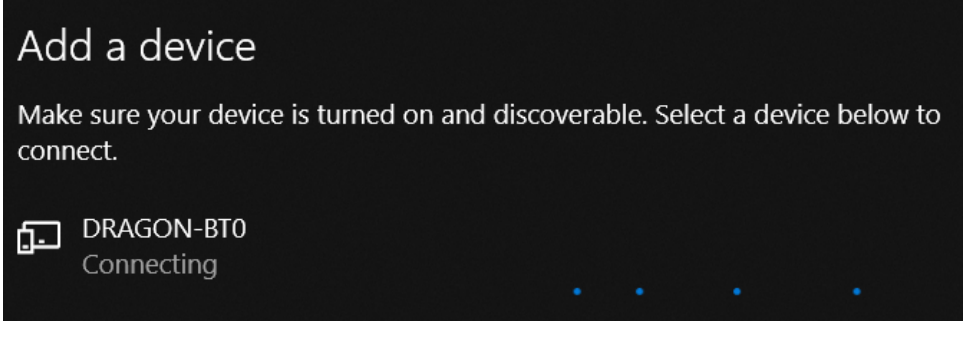

The message will be shown when deice is successfully paired

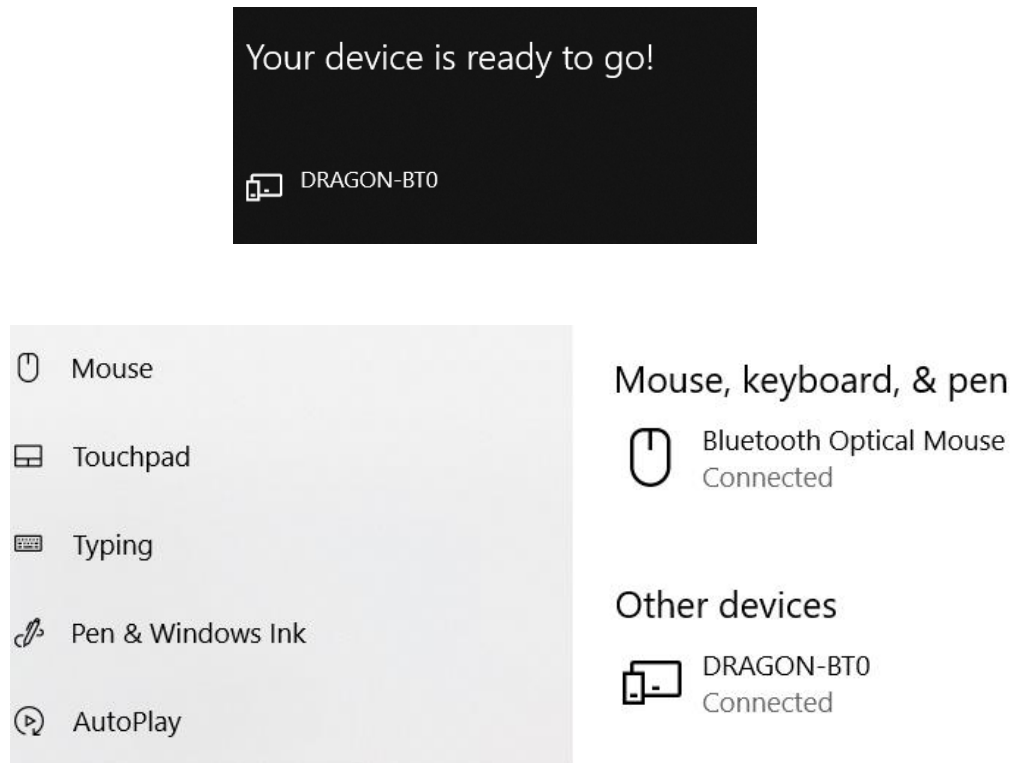

- When Dragon BT is connected as SPP mode, the icon will look like above.

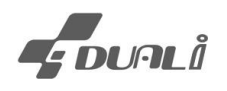

- How to check comport communication
	- Control panel -> Hardware and sound -> Devices and Printers

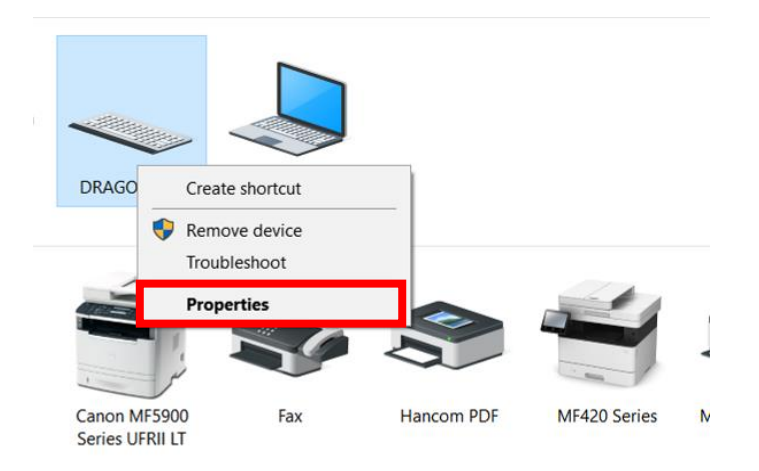

Click right button of mouse and select Properties

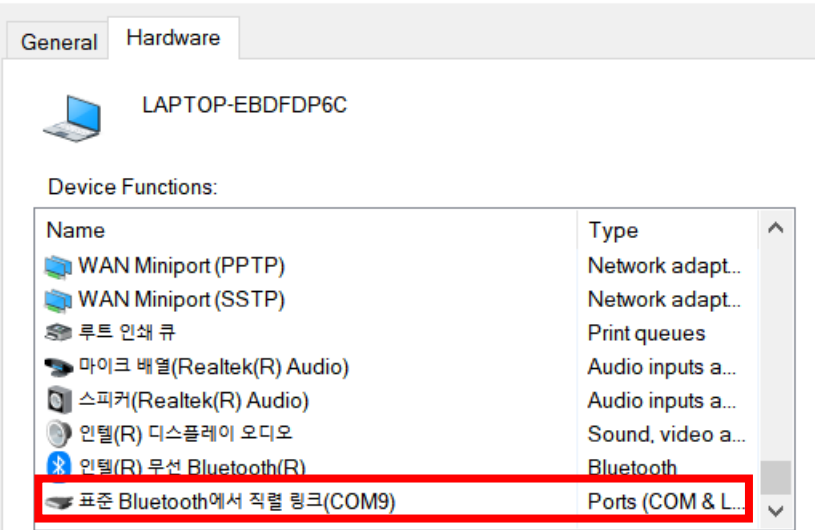

In Hardware tap, confirm the Comport number.

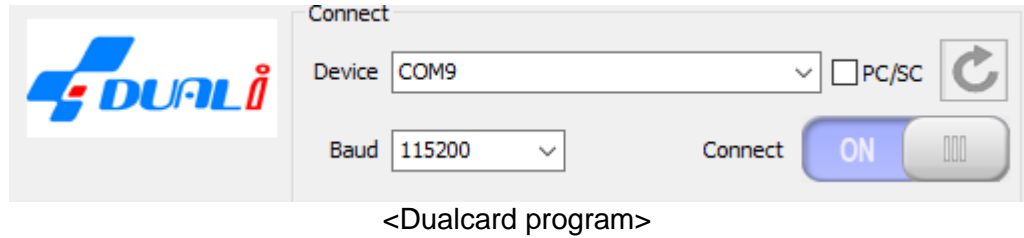

- When using Dualcard, please select same COM Port and click [Connect] button It takes about 1sec to get connection unlike standard serial communication

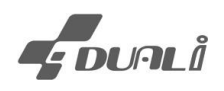

- Once device is connected, user can use all function of Dualcard as other DUALi devices.

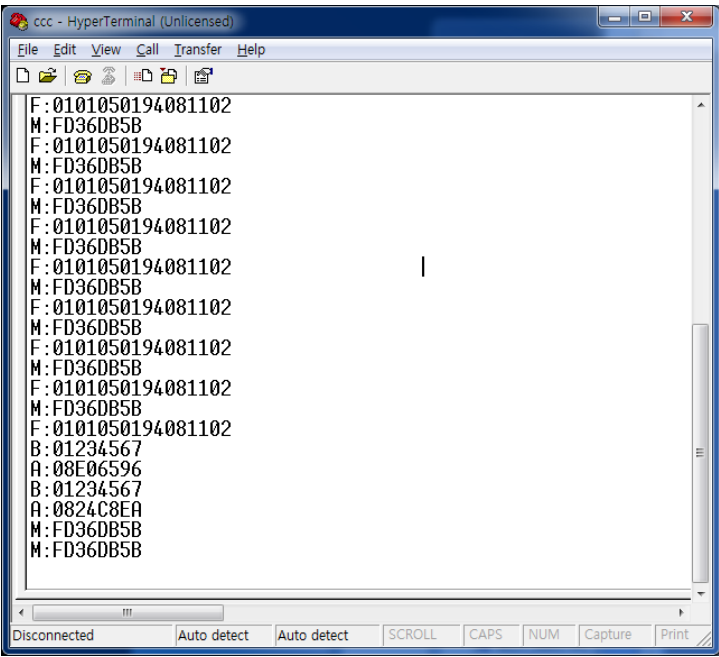

- In case using other serial test program (e.g. HyperTerminal), open the comport and it'll get the card data when Dragon BT detects RF card
- Trouble shooting
	- When BT LED and BATTERY LED becomes off simultaneously
	- 1) When Dragon BT reboots it's looking for reconnection in HID mode.
		- → Once Dragon BT paired with previously connected device, LEDs become normal.
	- 2) When Dragon BT restarted after change mode from HID -> SPP. Dragon BT is looking for reconnection.
		- → Remove Dragon BT from Bluetooth device list in Host when protocol mode changed. Press Dragon BT power button 4times, then it delete previous connect information and ready to pair. User need to pair Dragon BT with host device again.

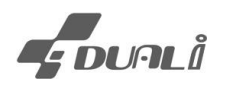

## <span id="page-18-0"></span>**5.6 Pairing with Smart phone (Android OS phone, SPP and HID)**

### **1) Bluetooth SPP device connection**

Execute provided "DragonBT" apk on Smart phone.

When phone's Bluetooth is off, please [Allow] to turn on and select Dragon BT.

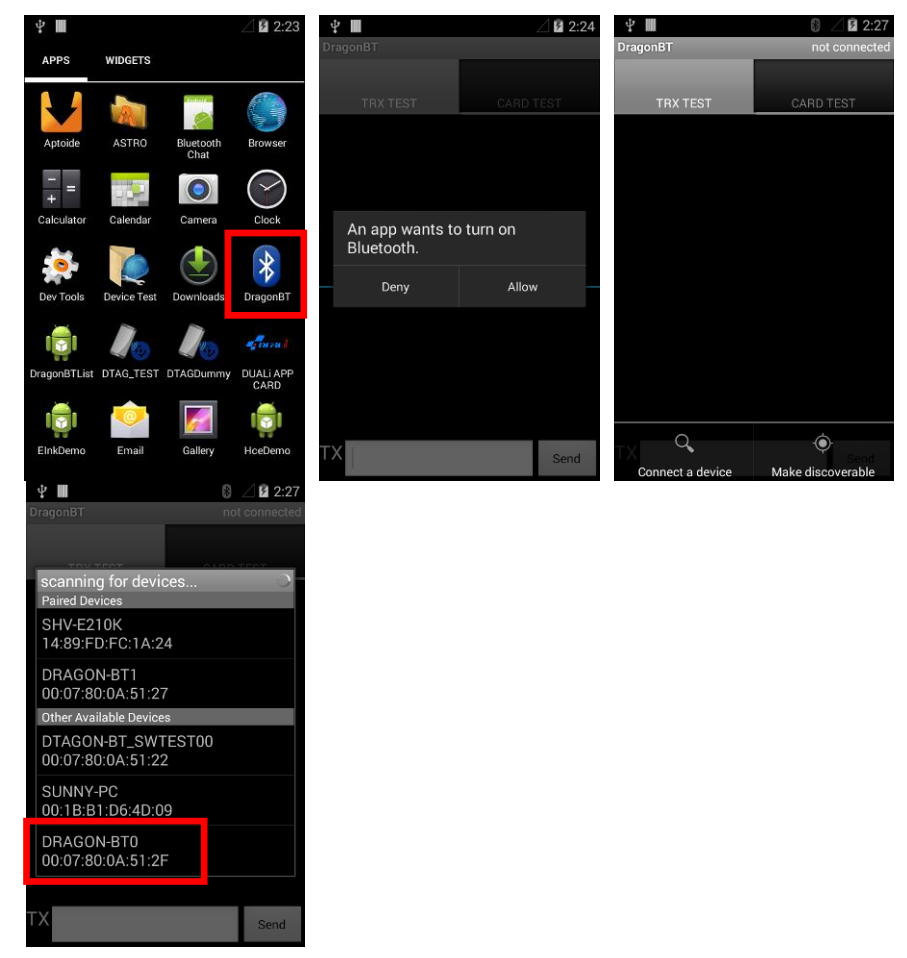

- If it is your first time pairing, following message box will pop up. Click [Pair]. Once the device is paired, you'll see connected device name on top of apk.

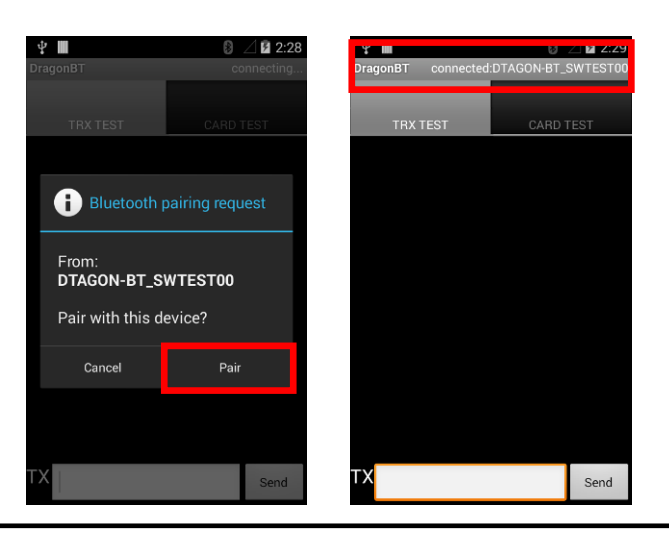

![](_page_19_Picture_1.jpeg)

## **<TRX TEST >**

User is able to input command and check RX data

### **<CARD TEST>**

- Version: Dragon BT firmware version check
- Detect Tag: ATR data of detected tag
- NDEF Read: Display NDEF format data from the tag.

![](_page_19_Picture_128.jpeg)

### **2) Bluetooth HID Device pairing**

- Turn on Bluetooth from Setting menu. Search for available Bluetooth and select Dragon BT. To detected by Android device, Dragon BT need to set HID capable mode
- Dragon BT is on HID capable mode when it beeps twice while booting. Dragon beeps only once while booting means HID isn't capable. Please change mode setting refer to chapter "5.HID Set and confirm operation (0xEE)" and reset the device.
- When you want to change mode from to HID while Dragon BT is in pairing mode, we recommend to release pairing and change mode first
- When BT power LED blinks too fast and not turning on BT LED, reader is searching for previous pairing. If you want to reset Dragon BT, press power button 4 times and it'll automatically restart. After reboot, the reader is ready to pair with new device.

![](_page_20_Picture_0.jpeg)

![](_page_20_Picture_2.jpeg)

- While Dragon BT is connected, connection status will be displayed and Dragon BT is ready to receive card information
- Open any window or notepad on smartphone, and touch NFC tags into Dragon BT Cardtype & UID will be displayed automatically in HID mode

![](_page_20_Figure_5.jpeg)

![](_page_21_Picture_0.jpeg)

![](_page_21_Picture_2.jpeg)

- To re-pair Dragon BT, following message pops up. Click F from "Input Device" from Setting and try pairing again.

![](_page_22_Picture_0.jpeg)

 $\times$ 

## <span id="page-22-0"></span>**5.7 How to connect PC (USB) and Update Firmware**

### **1) Driver installation**

- To communicate via USB interface with host, please install USB driver in provided SDK.
- Install driver refer to manual, and connect Dragon BT in PC. Once it's connected to DualCard.exe, it's capable to be controlled by this software same as the DUALi devices.

## **2) Firmware Update**

- Refer to following instruction when updating firmware.
- Execute DEDOWNLOADER.
- Click [Refresh] button to update Device list, confirm Dragon NFC Reader on list

![](_page_22_Picture_98.jpeg)

![](_page_22_Picture_99.jpeg)

![](_page_22_Picture_100.jpeg)

![](_page_23_Picture_0.jpeg)

- Click [F/W file Down] to start downloading.

![](_page_23_Picture_57.jpeg)

- Once download completed without error, "Download OK: 'updated firmware version'" will be shown.
- Press button and retry download within 10 second if download was failed at first trial. (Or, keep button pressed while download process bar is increasing)

![](_page_24_Picture_0.jpeg)

### <span id="page-24-0"></span>**5.8 How to operate / LED indication**

**Power On**: Hold down the power button for 3seconds until it beeps.

Power LED becomes blue and device is ready

Dragon BT is default set is HID communication.

 While booting Dragon BT, it beeps 1time it means the device in "SPP" mode, when it beeps 2 times, Dragon BT is in "HID" mode

 Bluetooth LED becomes blue when it connected with Host via SPP or HID. Please check connection when Bluetooth LED is off.

• In SPP mode, card data will be printed via Comport port window. In HID mode, card UID data will be printed on any text window.

- When Dragon BT 's power on, it operate as card detecting mode.
- **Sleep mode**: Dragon BT goes into sleep mode when card isn't detected for 20sec.

In sleep mode, Dragon BT blink LED every 3sec., and it doesn't detect card.

- **Wake up**: To wake up from sleep mode, press power button shortly
- **Low battery**: When device's battery is low, battery LED blinks twice every 10sec in sleep mode.
- Our device name will be displayed "DRAGON-BT0" on Bluetooth device list
- To change device name, refer to Chapter 6.4 or Chapter 7.3
- When device receives any command from HOST PC, it stops auto-detecting and wait commands

from host PC (PC-controllable mode)

**Power Off:** To turn off power, hold down power button for 3seconds until it beeps

#### **When Bluetooth & Battery led becomes off simultaneously**

![](_page_24_Picture_199.jpeg)

Dragon BT is looking for the previous connected device. To pair with new device, plz press power button 4times and BT will be reboot and delete previous connection.

![](_page_25_Picture_1.jpeg)

## **Flow chart**

![](_page_25_Figure_3.jpeg)

![](_page_26_Picture_0.jpeg)

## <span id="page-26-0"></span>**6. Command Set**

## <span id="page-26-1"></span>**6.1 HID interface set and inquiry(0xEE)**

- To enable HID Mode, send 0xEE (Command) 0x01(Data) on Dualcard and reset the device.

![](_page_26_Picture_96.jpeg)

To convert SPP only mode, send 0xEE (Command) 0x00 (Data) on DualCard and reset the device.

![](_page_26_Picture_97.jpeg)

- To inquiry current device Mode, send same command(0xEE) and Data [0] as 0XFF
	- $\Rightarrow$  0x00 (response data) means SPP mode
	- $\Rightarrow$  0x01 (response data) means HID mode (Keyboard emulation mode)
- While Dragon BT set HID mode and connected Host, it detects card automatically and displays CARD ID(UID) into any open window (works as keyboard emulation mode)

![](_page_27_Picture_0.jpeg)

## <span id="page-27-0"></span>**6.2 MIFARE card read setting (0xE2)**

This command is used to read specific block of MIFARE card instead of UID DATA in HID mode.

![](_page_27_Picture_112.jpeg)

![](_page_27_Picture_113.jpeg)

![](_page_28_Picture_0.jpeg)

## <span id="page-28-0"></span>**6.3 Data Transmit Option setting (0xE3)**

![](_page_28_Picture_132.jpeg)

![](_page_28_Picture_133.jpeg)

![](_page_29_Picture_0.jpeg)

## <span id="page-29-0"></span>**6.4 Battery Info Get (0xE4)**

- To check Battery Level, send 0x E4 (Command)

![](_page_29_Picture_83.jpeg)

Response data: 0x63(=99%) means battery is full, 0x00(=0%) means it's out of battery.

### <span id="page-29-1"></span>**6.5 Device Name Info Get(0xE5)**

- To check Device name, send 0xE5(Command) 0x 00(Data). it only confirms device name from "DRAGON-BT0" ~" DARGON-BT9".

![](_page_29_Picture_84.jpeg)

- To change the device name (DRAGON-BT) and number, input 0xE5 (Command), 0x01+" device name" (Data) and reset.
- Following is the same when we set device name as "DRAGON-BT1"

![](_page_29_Picture_85.jpeg)

![](_page_30_Picture_0.jpeg)

## <span id="page-30-0"></span>**6.6 NDEF Format Tag Read(0xE7)**

This command is used to read NDEF formatted tag reading. This command supports type2, type3 and type4 tags.

![](_page_30_Picture_118.jpeg)

## <span id="page-30-1"></span>**6.7 Card Read Control(0xEF)**

This command controls stop/start of reading card.

Please send the stop reading command to Dragon BT to use it as vender reader (connect to Dual card program or NFC manager program)

![](_page_30_Picture_119.jpeg)

![](_page_31_Picture_1.jpeg)

## <span id="page-31-0"></span>**6.8 Auto Reconnection Explanation (Bluetooth pairing)**

- When Dragon BT reboots, it always trying reconnect to the previous connected device.
- To reconnect with previous device, make sure those devices are power on (PC, Mobile Phone, Tablet)
- Dragon BT tries reconnection for 30sec after booting, and delete this device connection information aftrer30sec. In this case user need to delete the Bluetooth connection from the device and add Dragon BT again.
- For some PC /OS version, the PC ask whether to reconnect Dragon BT. The user should approve reconnection within 20sec. Otherwise Dragon BT delete the previous pairing information after 20sec so it could connect with new device.
- Dragon BT detect contactless card without Bluetooth pairing, it beeps twice. In Normal card (Dragon BT paired with device); it beeps once when card is detected.
- **When User wants to delete the previous pairing information, press the power button of Dragon BT 4times. Then Dragon BT's power is off. Dragon BT reset the pairing information and waiting for new connection the next time when it's power is On.**

![](_page_32_Picture_0.jpeg)

## <span id="page-32-0"></span>**7. PC Control program**

It is designed for non-professional user to easily check/control Dragon BT configuration

## <span id="page-32-1"></span>**7.1 Device connect**

To use this program, connect Dragon BT via Micro USB cable into PC while its power is on. Find Dragon from the device list and click [Connect] button

![](_page_32_Picture_64.jpeg)

In case you can't find device name on list, kindly check following and retry

- 1. UBS Driver installation
- 2. DRAGON BT power (ON)
- 3. USB cable is capable of communication

![](_page_33_Picture_0.jpeg)

(Some cables are only for charge purpose, so not able to communicate. You can use Smartphone USB cable)

## <span id="page-33-0"></span>**7.2 Battery remains**

Click [Battery INQ] button, it shows the battery remains.

![](_page_33_Picture_39.jpeg)

![](_page_33_Picture_40.jpeg)

![](_page_34_Picture_0.jpeg)

## <span id="page-34-0"></span>**7.3 Device name setting**

It shows connected device name. Input device name to change and click [set]

To apply this change, reset Dragon BT

![](_page_34_Picture_124.jpeg)

## <span id="page-34-1"></span>**7.4 SPP/ HID mode change**

Select the communication mode and click [set]. To apply this change, reset Dragon BT

![](_page_34_Picture_125.jpeg)

## <span id="page-34-2"></span>**7.5 HID output Configuration**

 User is able to configure output format of Data in HID mode (HID/Integer/ASCII), End Character and order

![](_page_34_Picture_126.jpeg)

### <span id="page-34-3"></span>**7.6 Buzzer/Vibration**

To change buzzer and Vibrator setting.

![](_page_34_Picture_14.jpeg)

## <span id="page-34-4"></span>**7.7 Sleep mode time change**

To change time when Dragon BT convert into Sleep mode

It will become on sleep mode when there's no action from last card reading to set time

The longer you set this term, the shorter Dragon BT's operation time.

Input value from  $1 \sim 255$ (Max)

![](_page_34_Picture_127.jpeg)

![](_page_35_Picture_0.jpeg)

## <span id="page-35-0"></span>**7.8 Mifare card reading**

User is able to configure Mifare read in case they want to use specific block

![](_page_35_Picture_33.jpeg)

![](_page_36_Picture_0.jpeg)

![](_page_36_Picture_1.jpeg)

## <span id="page-36-0"></span>**8. Warranty & service**

- DUALi Inc. warrants to the original consumer or other end user that this product, Dragon BT, is free from defects in materials and workmanship for a period of 1 year from the date of purchase.
- However, the warranty for the battery is 6 months from the purchase date (receiving date). This battery has been stored after measuring cell voltage/ deviation in an incoming inspection. The production/ storage condition of the battery is 50~60% of charging.
- Regard to the feature of Lithium-polymer; the battery is consumable. Be aware of the issue that occurs by misuse of a user or charging and discharging issue after 6 months from receiving, can NOT be changed, refund, or covered by the warranty.
- ※ **Note** Warranty/non-warranty repair fees do not include shipping charges.
- ‣ The damages(defaults) prescribed below are NOT to be covered by warranty.
- User's misuse of part/component against the provided manual.
- Fault by the unqualified user's own intention of repairs.
- Adding certain functions or extension of system.

### ※ **Note** Operation Conditions of batteries

- Rechargeable battery with proper management can expect longer battery life.

However, storing batteries without use can be effect battery capacity and cycle.

- Do NOT expose the batteries to extreme temperature, more than 50 ˚C or less then -10 ˚C.
- To maintain the maximum capacity, use the battery indoor temperature.
- Battery storing & charging: Battery capacity can be reduced rapidly if it's used at low temperatures. The recommended temperature for charging is between 0 ˚C to 45 ˚C.

## **PRECAUTIONS**

- Do not drop the device.
- Do not modify, repair, or disassemble.

![](_page_37_Picture_0.jpeg)

![](_page_37_Picture_1.jpeg)

- Do not expose directly to water, alcohol, benzene, etc for cleaning.
- Do not expose directly to flammables.
- Do not place or keep the device near flammables.
- Keep the device away from excessive humidity and dust.
- Do not place heavy objects on the device.
- Changes or modifications not expressly approved by the party responsible for compliance could void the user's authority to operate the equipment.
- There is a risk of explosion if the battery is replaced by an incorrect type.

\*Please contact our service team for the technical/ sales supports.

#### **DUALi Inc.**

**1-309 Innoplex, 552 Wonchoen-dong, Youngtong-gu,**

**Suwon, Gyeonggi-do, Korea (zip: 443-380)**

**Tel : +82 31-213-0074**

**Fax : +82 31-213-0078**

**E-mail : lab@duali.com**

**Web-site : http://www.duali.com**